# **BARCODE Scanner & RFiD Reader**

**Budeie** 

www.budgie-scan.com

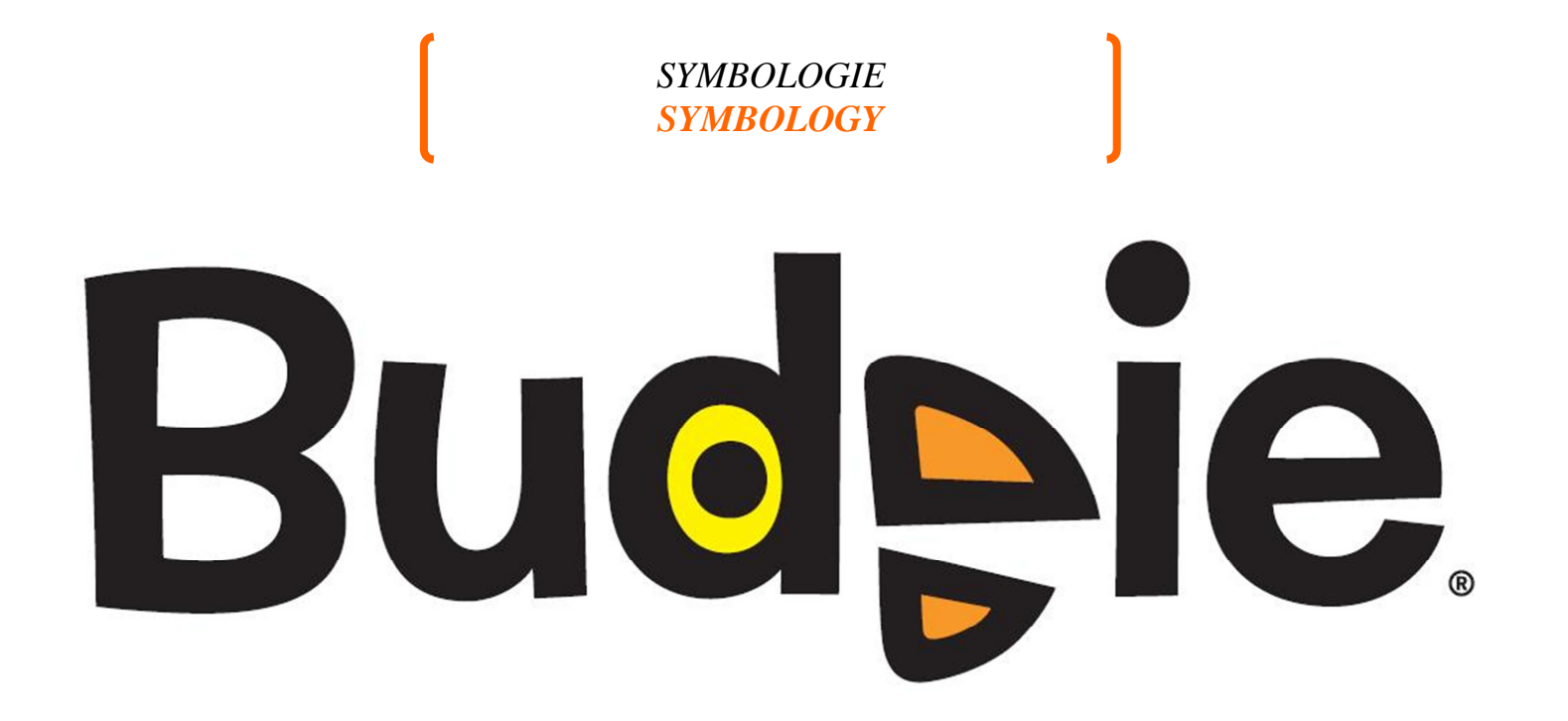

**User and programming manual-L1**  Manuel utilisateur et de programmation-L1 Rev. 1.2 / Juin 2011 Reference : **91A-BUDGIE-200711-b** 

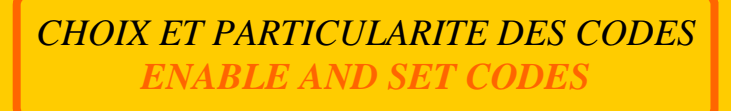

#### www.budgie-scan.com

Le BUDGIE® permet de lire tout type de code 1D ou 2D. Le code ci-dessous permet d'activer ou non la lecture de l'ensemble des codes. The BUDGIE® is able to read any kind of 1D and 2D codes. Reading the code below allows to enable or disable reading all the codes

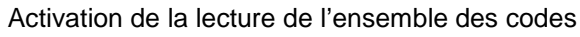

Enable reading the whole barcodes

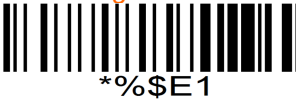

#### **UPC/EAN**

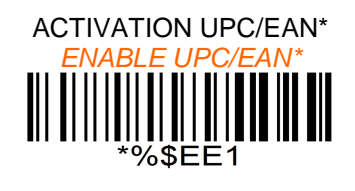

**C128 – EAN128** 

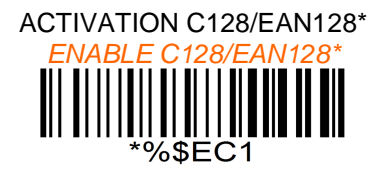

TRANSMETTRE LE CODE GS\* TRANSMIT GS CODE\* \*%\$EC2

Désactivation de la lecture des codes

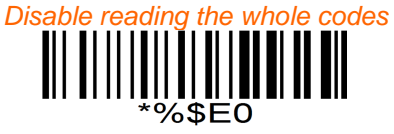

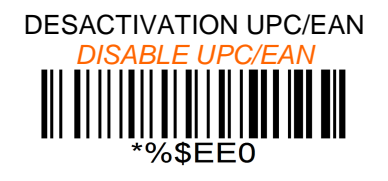

DESACTIVATION C128/EAN128

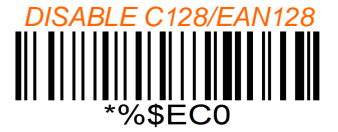

NE PAS TRANSMETTRE LE CODE GS

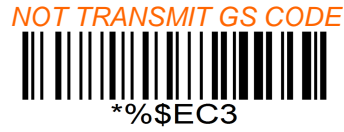

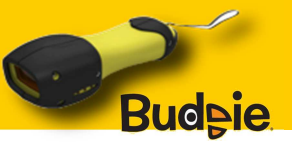

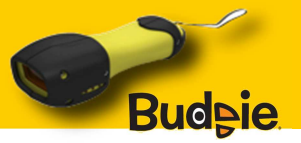

#### **C39**

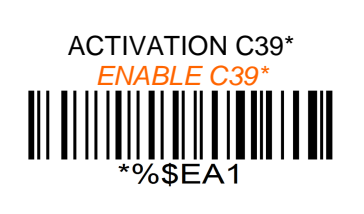

**C93** 

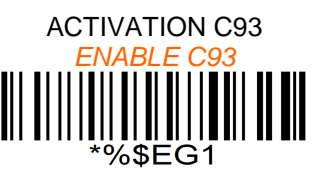

# **2/5 ENTRELACE / INTERLEAVED 2of5**

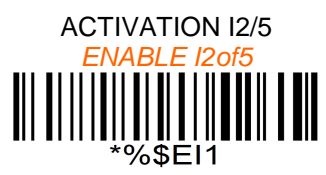

#### **2/5 DISCRET / DISCRET 2of5**

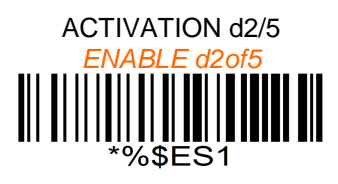

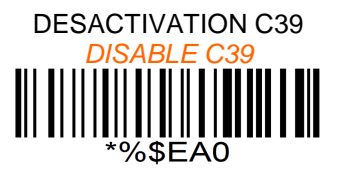

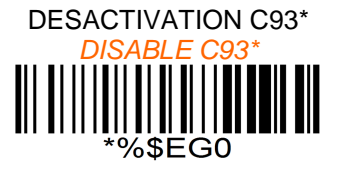

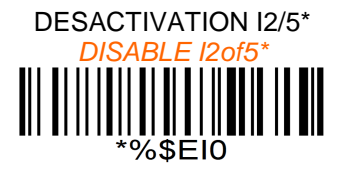

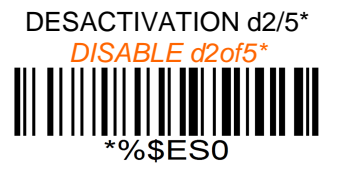

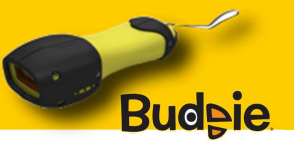

# **CODABAR**

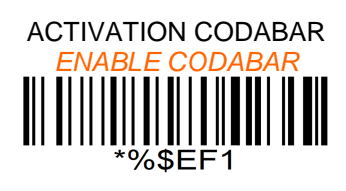

# **MSI PLESSEY**

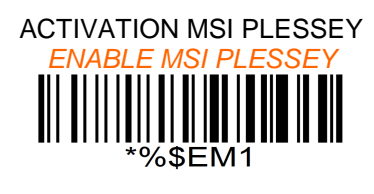

# **GS1 DATABAR**

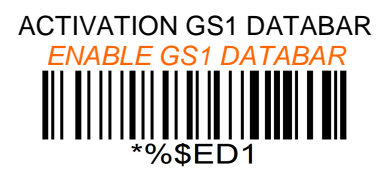

# **CC-A CC-B CC-C**

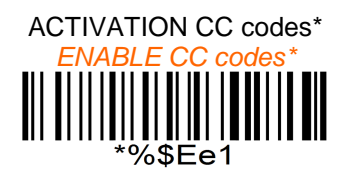

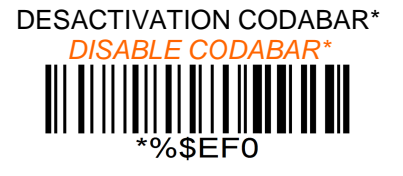

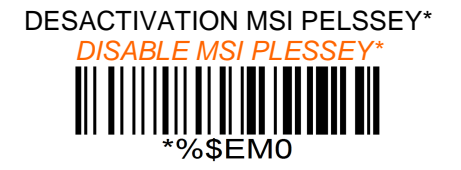

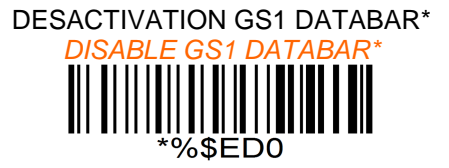

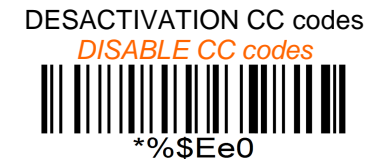

www.budgie-scan.com

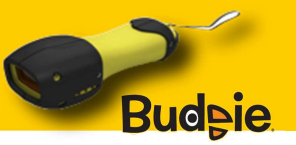

#### **CODABLOCK-F**

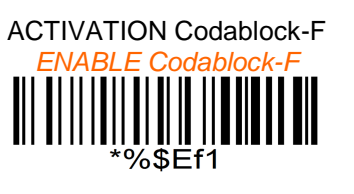

# **DATAMATRIX**

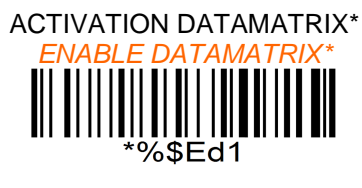

# **AZTEC**

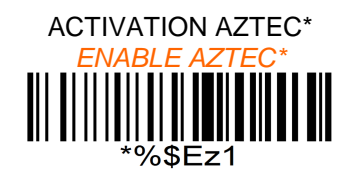

**QR-Code** 

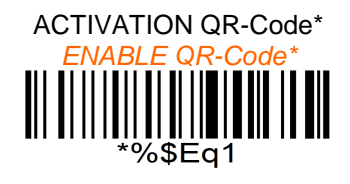

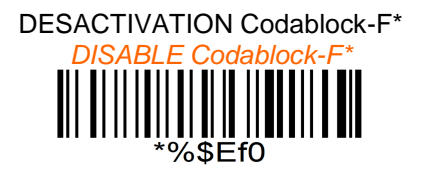

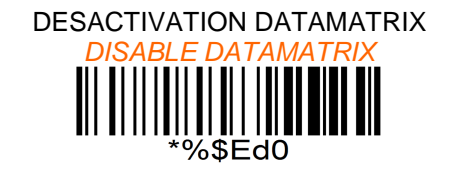

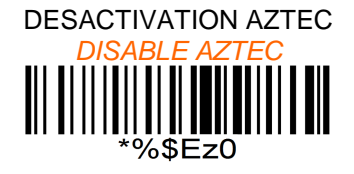

DESACTIVATION QR-Code DISABLE QR-Code \*%\$Eq0

www.budgie-scan.com

**PDF-417**

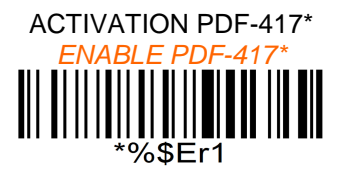

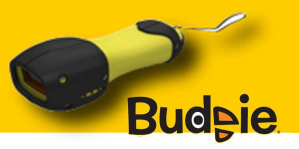

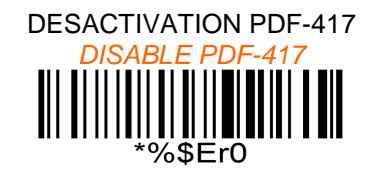

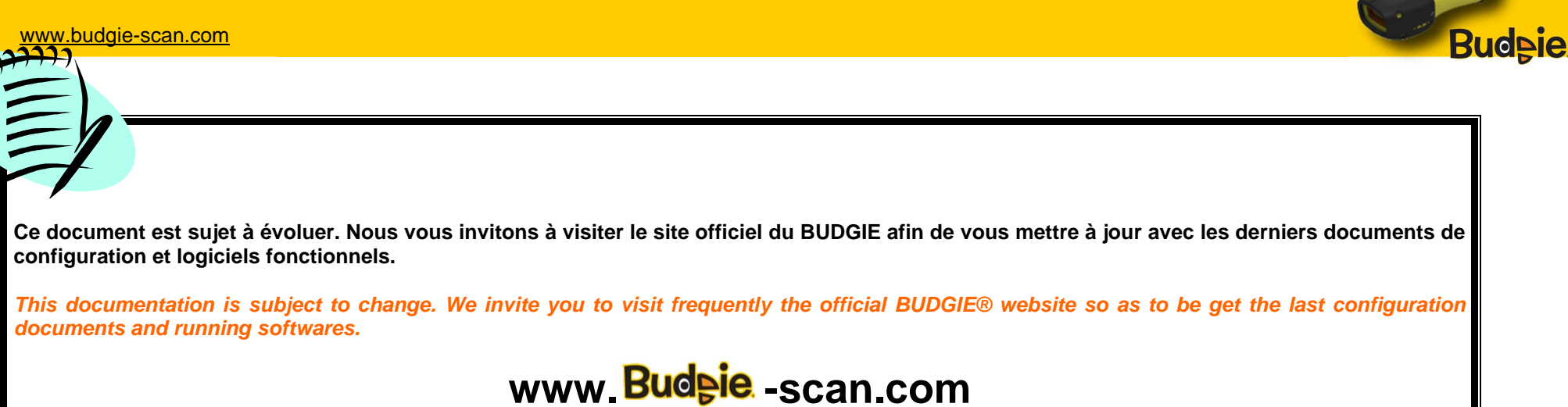

## **Documentation et outils téléchargeables via www.budgie-scan.com Downloadable documentations and tools with www.budgie-scan.com**

- The User and Programming manual L1 (ref : 91A-BUDGIE-200711-b)

- The BLUEGEN® which allows to simply create and print pairing codes for the BUDGIE®
- COM2KEY® a software to redirect SPP or COM to KEYBOARD buffer

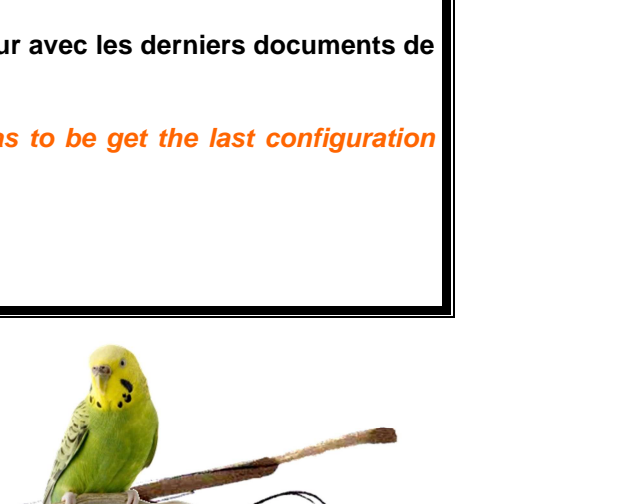